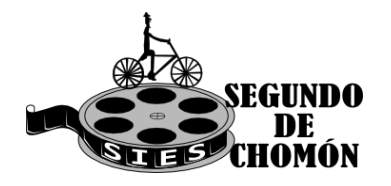

**OMÓN** DTO. Educación física

#### **¡ESTÁIS PREPARADOS!**

### **¿CONSEGUIREMOS DAR LA VUELTA A ESPAÑA?**

Comienza el reto Strava 2024, daremos la vuelta a España con colaboración con los compañeros/as del instituto, propone un fomento de estilos de vida saludables a través de caminatas, carreras, natación y salidas en bicicleta.

### **¿EN QUÉ CONSISTE?**

Se van a lanzar varios retos cada semana, basados en la consecución de distancias marcadas donde alumnos/as, e incluso familiares podrán intentar alcanzar estas metas. Se realizará en conjunto con todos los cursos del Sies Segundo de Chomón. Cantavieja para intentar alcanzar el objetivo.

Debemos destacar que aunque hayamos logrado alcanzar la distancia del reto antes de su finalización, siempre podemos intentar aumentar nuestro kilometraje y competir por ser los más activos.

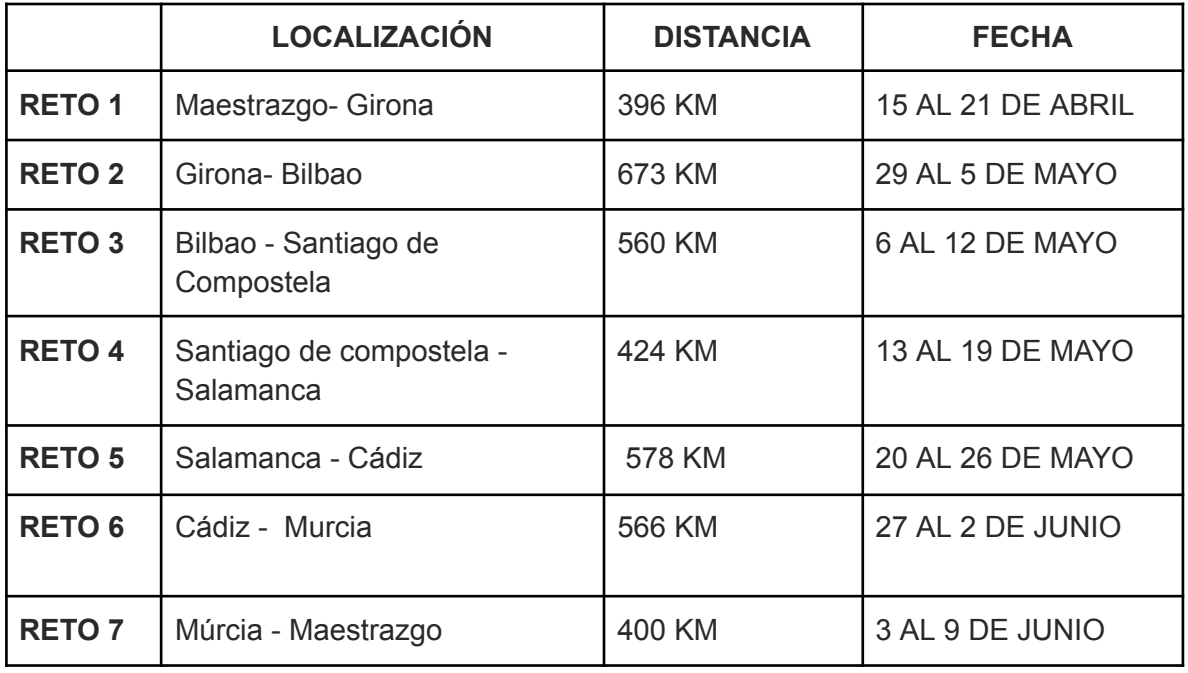

# **¿CÓMO PARTICIPO?**

Para participar tendremos que:

1. Descargarnos en nuestro móvil la aplicación gratuita para ios y android **"Strava".**

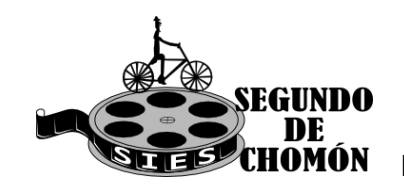

MÓN DTO. Educación física

- 2. Una vez descargada en nuestro teléfono móvil tendremos que registrarnos. Para el registro permite tanto el uso de redes sociales (no recomendable) como de correo electrónico (recomendable), debiendo **registrarnos con nuestro nombre y apellidos**. Es decir, no ponerse nombres inventados que no permitan identificarnos.
- 3. Una vez registrados simplemente tendremos que seguir a la profesora del Instituto Andrea Sales, para que conozca las distancias que habéis recorrido.

### **¿CÓMO REGISTRO MIS ACTIVIDADES PARA EL RETO?**

Cuando vayamos a realizar una actividad le damos a la pestaña inferior "registrar" para que nos cargue el mapa, presionando sobre el botón rojo "iniciar" cuando queramos comenzar.

Durante la práctica tendremos el menú del tiempo y promedio o el menú mapa, para alternar de uno a otro sólo hace falta presionar sobre el botón redondo de abajo a la derecha.

Una vez finalicemos la actividad pulsamos el botón rojo y le damos a "terminar". Nos aparecerá la opción de ponerle nombre a nuestra carrera al igual que determinar más detalles (opcional). A la hora de elegir qué actividad hemos realizado *(en la segunda foto de abajo, el icono de la zapatilla que pone carrera)* podéis elegir la que más se ajuste a lo que habéis realizado, para el reto vale cualquier actividad que requiera de vuestro esfuerzo para progresar. Por último, le damos a "guardar" en la parte superior derecha registrándose automáticamente nuestra actividad en el reto

# **¿CÓMO VER EL PROGRESO EN EL RETO?**

.

Cada semana la profesora de educación física recopilará las distancias recorridas de todos los miembros del instituto, y se colgarán en el panel informativo de cada clase, e incluso en la página web del instituto